## Leitfaden für

## Spielverlegung Online

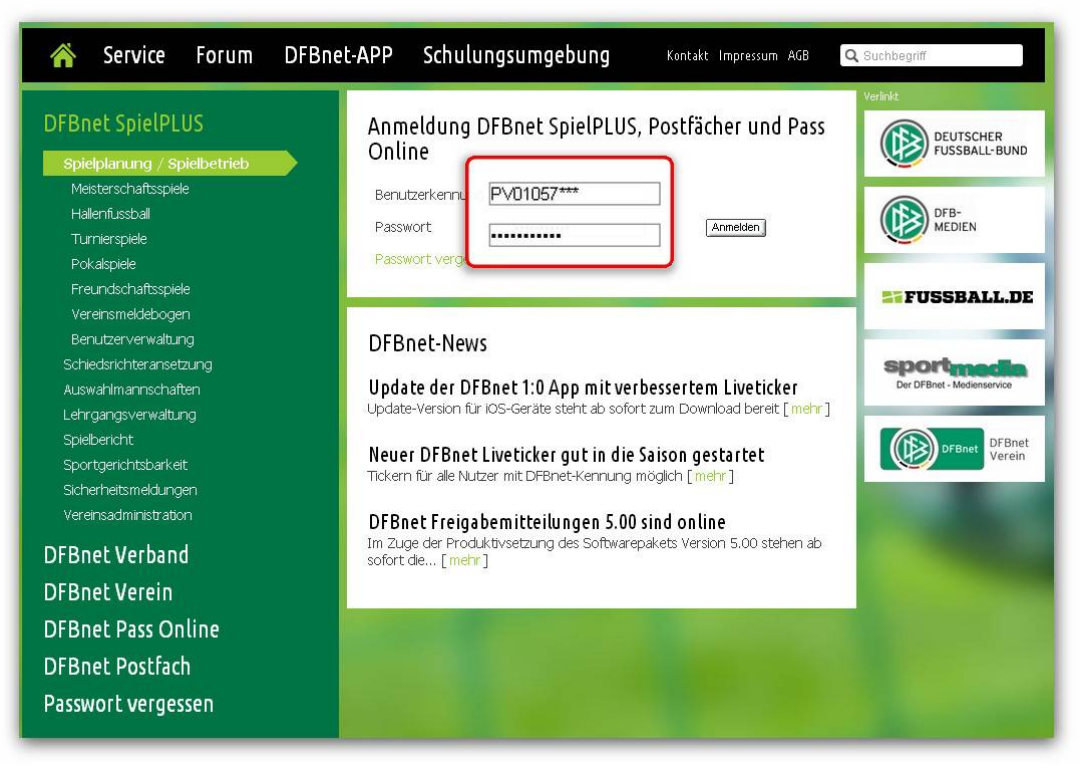

## Anmeldung mit Postfach-Kennung

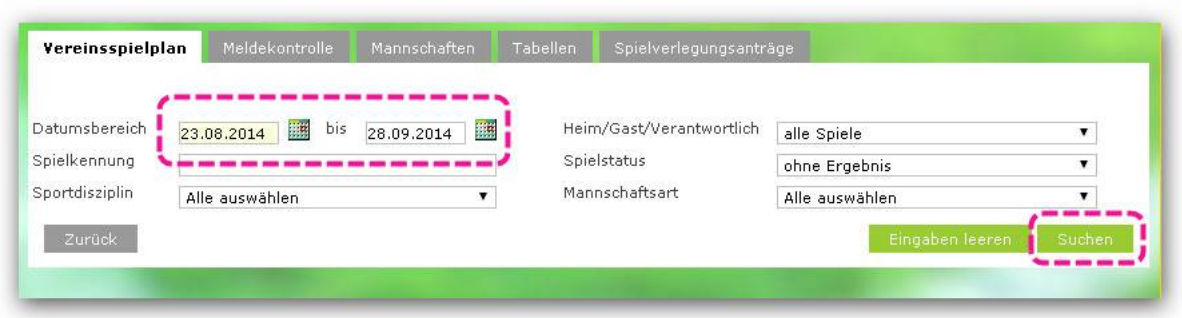

Datumsbereich eingeben Button "Suchen" klicken

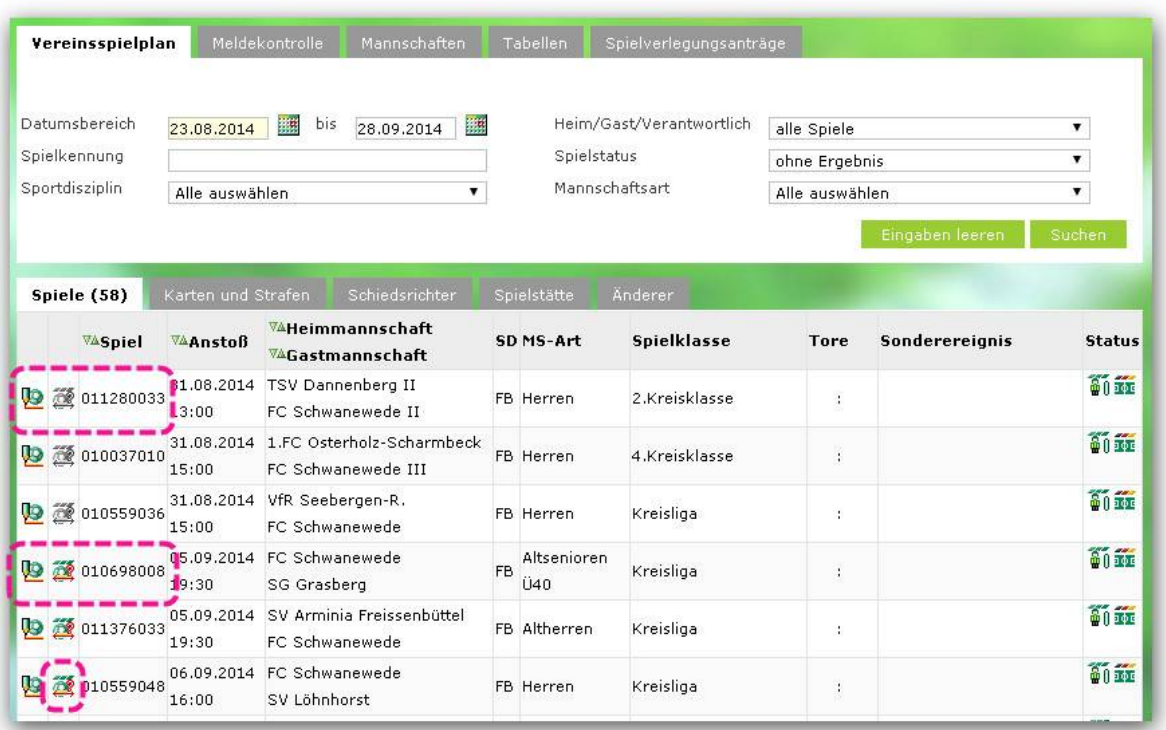

Spiele werden angezeigt Schaltfläche "Spielverlegung beantragen" ist inaktiv

Frist zur Beantragung (5 Tage) ist abgelaufen. Schaltfläche "Spielverlegung beantragen" ist aktiv. Verlegung kann beantragt werden.

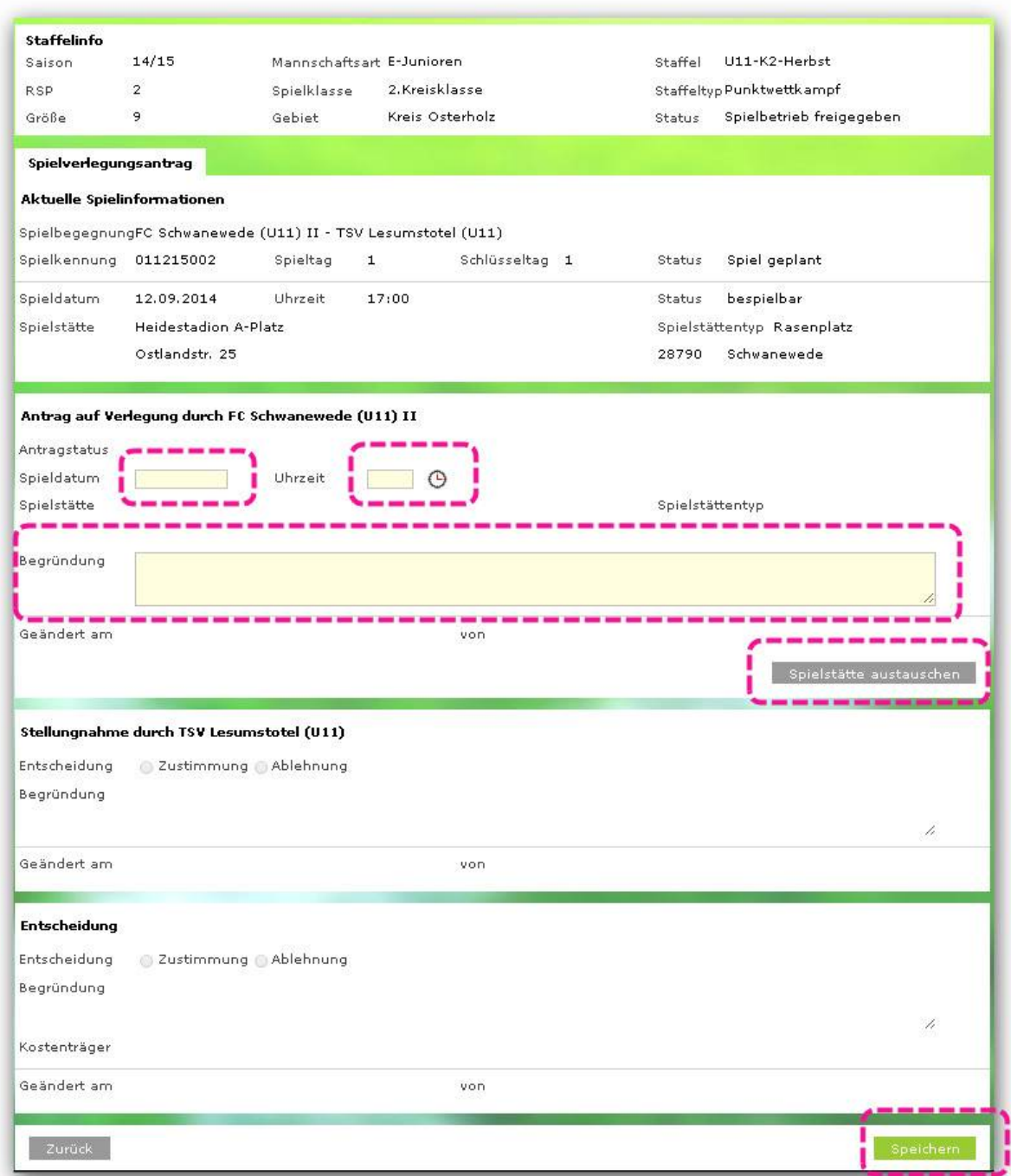

Der Verein trägt neues Spieldatum und neue Spielzeit ein, und schreibt eine kurze Begründung.

Schaltfläche "Spielstätte austauschen" ist nicht zu nutzen. Durch "Speichern" wird automatisch eine Mail in das Postfach des Verein gesandt, mit dem die Spielverlegung vorher abgesprochen wurde.

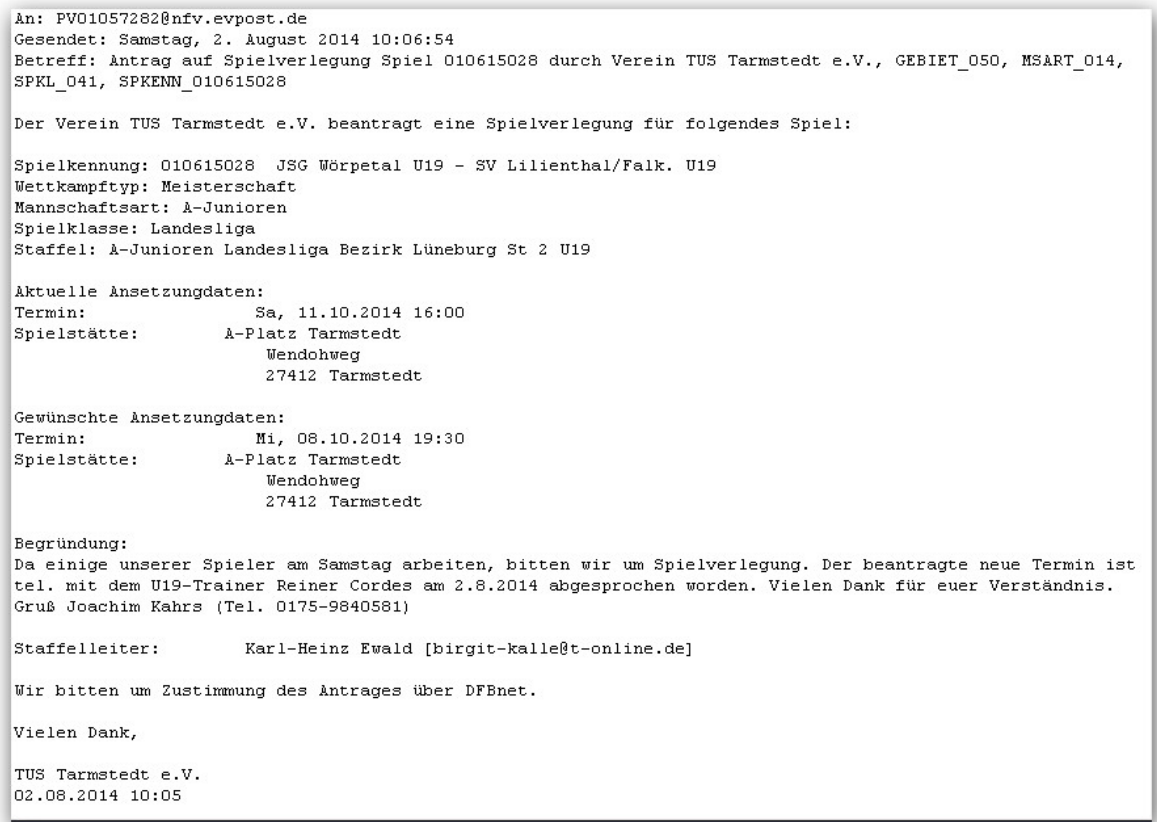

## Der Gegner erhält eine Mail im Postfach, und nimmt die weitere Bearbeitung im DFBnet vor.

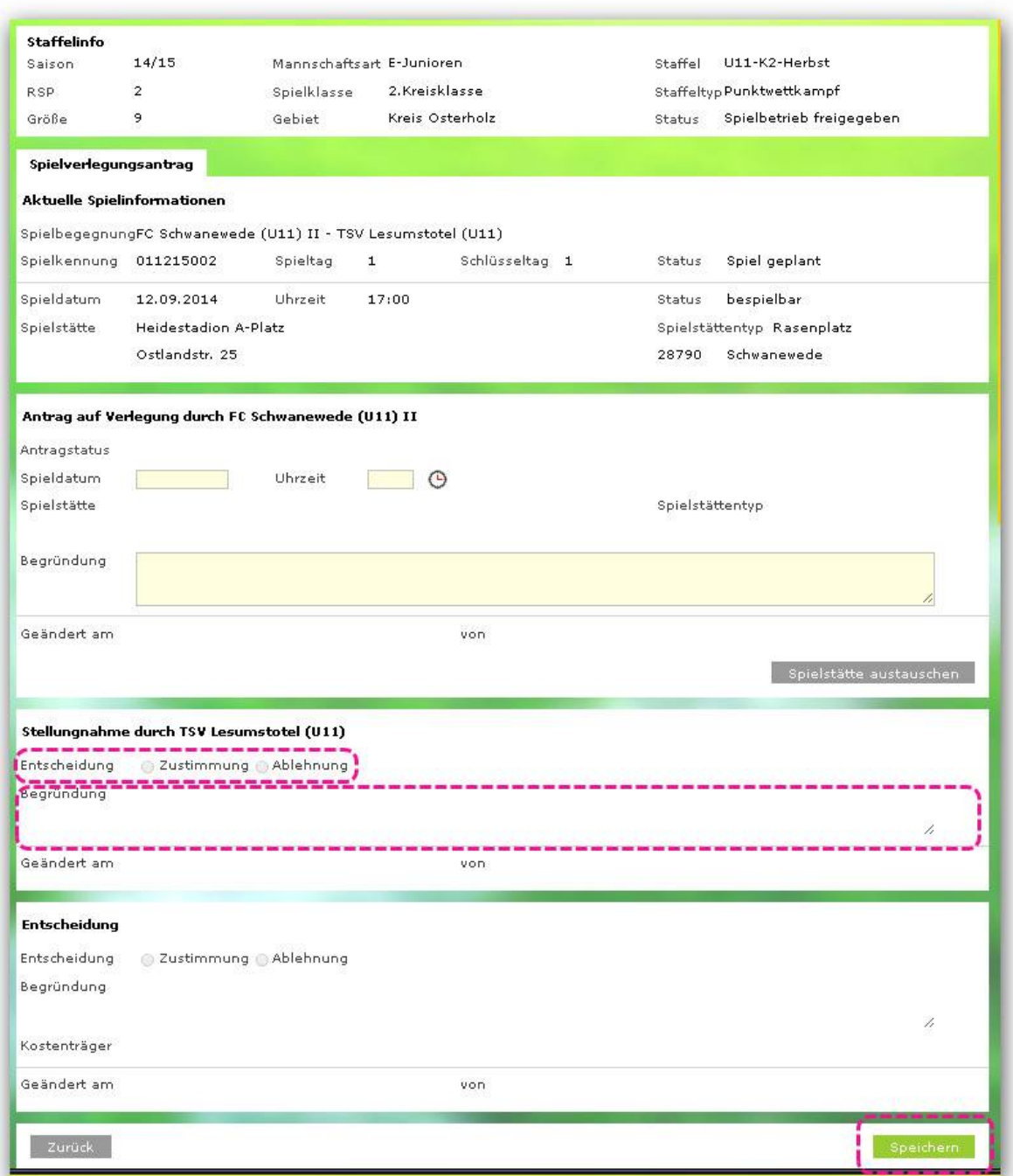

Stellungnahme des Spielgegners mit "Zustimmung" oder "Ablehnung". Kurze Begründung ist nicht zwingend vorgeschrieben

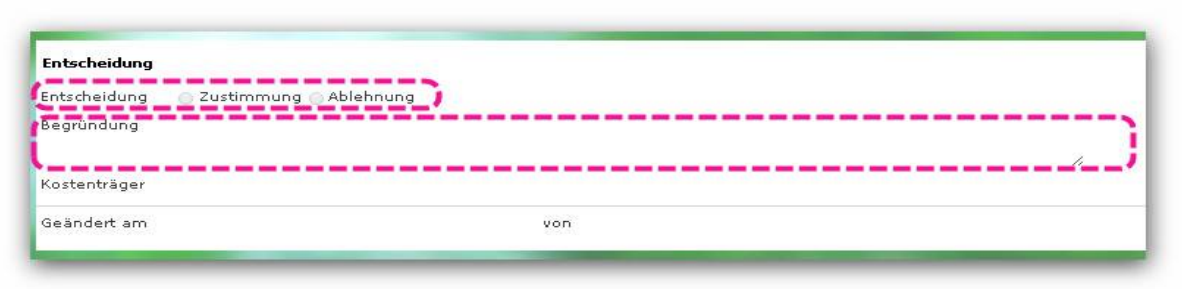

Entscheidung durch den Spielleiter. Der Verlegung wird zugestimmt. Das Spiel wird durch den Spielleiter im DFBnet verlegt.

Die Verlegung wird Abgelehnt. Die Vereine können im DFBnet unter der Registerkarte alle Spielverlegungen einsehen.

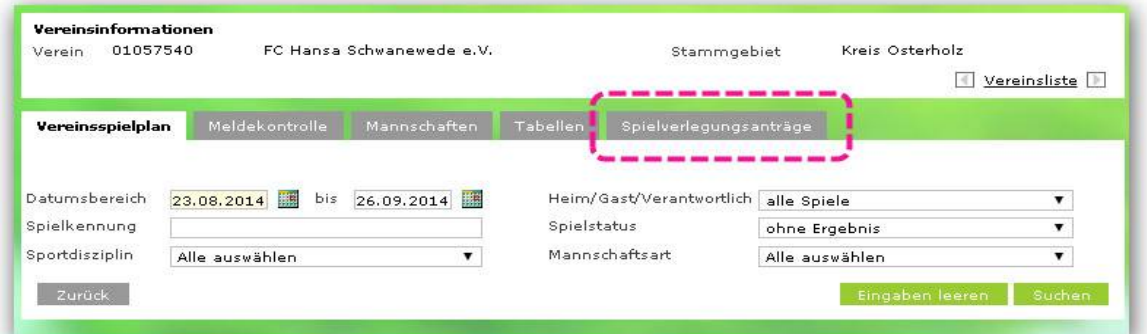

Über die Registerkarte werden alle Infos über die Spielverlegungen angezeigt.

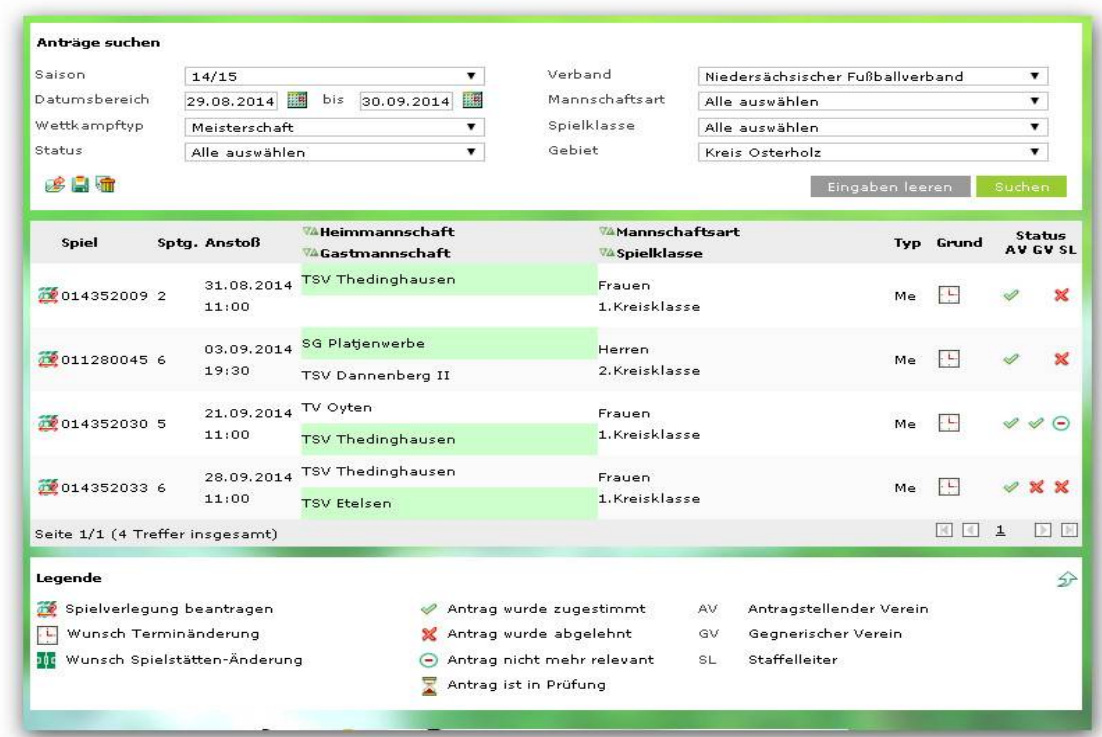